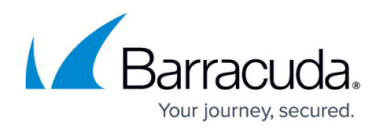

## **Viewing the Task Manager**

## <https://campus.barracuda.com/doc/69960162/>

The **BASIC > Task Manager** page provides a list of tasks that are in the process of being performed, and displays any errors encountered when performing these tasks. Barracuda Cloud Control tracks tasks including configuration restoration.

If a task takes a long time to complete, you can click the **Cancel** link next to the task name and then run the task at a later time when the system is less busy. The Task Errors section lists an error until you manually remove it from the list; errors are not automatically phased out over time.

## **View Task Errors**

Any task that results in an error is listed in the **Task Errors** section, with a red **Error Summary** link to this list present on every page in the web interface as long as there are errors in this list. Click on the **Clear** link to remove errors, since all errors remain in this list until explicitly removed.

## Barracuda Cloud Control

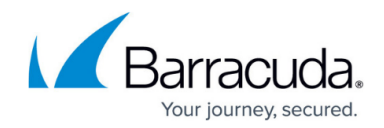

© Barracuda Networks Inc., 2020 The information contained within this document is confidential and proprietary to Barracuda Networks Inc. No portion of this document may be copied, distributed, publicized or used for other than internal documentary purposes without the written consent of an official representative of Barracuda Networks Inc. All specifications are subject to change without notice. Barracuda Networks Inc. assumes no responsibility for any inaccuracies in this document. Barracuda Networks Inc. reserves the right to change, modify, transfer, or otherwise revise this publication without notice.